# QR code scanning with Blackboard

#### **How this Works**

- 1. A QR Code for each student is generated by Blackboard within each paper.
- 2. Scanning this QR code populates Google form and Google spreadsheet which track date and time each student attended.

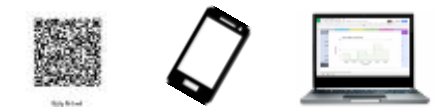

# **Setup**

- 1. **Create** or **log in** to your Google Drive [www.drive.google.com](http://www.drive.google.com/)
- 2. **Create** a google form called Attendance with three short answer fields:
	- Course ID
	- Full Name
	- User ID
- 3. **Preview** the form

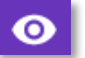

- 4. **Fill in** the form with the following:
	- $\bullet$  Course ID = CourseID
	- Full Name = FullName
	- User ID = UserID

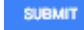

5. **Disable** submit another response in the settings and **save** this setting:

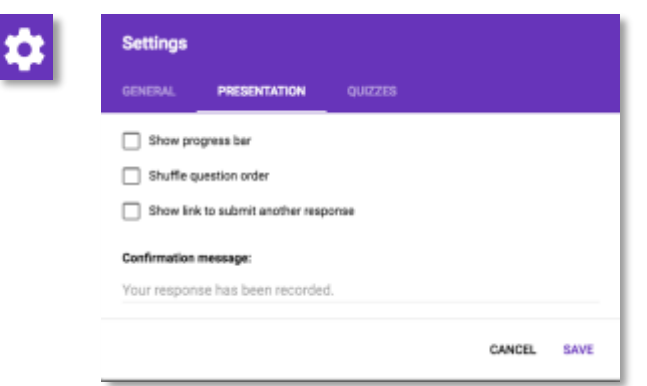

6. **Open** the script editor:

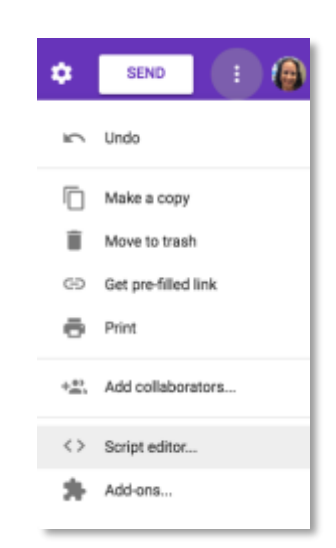

7. **Delete** all text in the in the right-hand side pane and **copy** the below text into the right-hand pane.

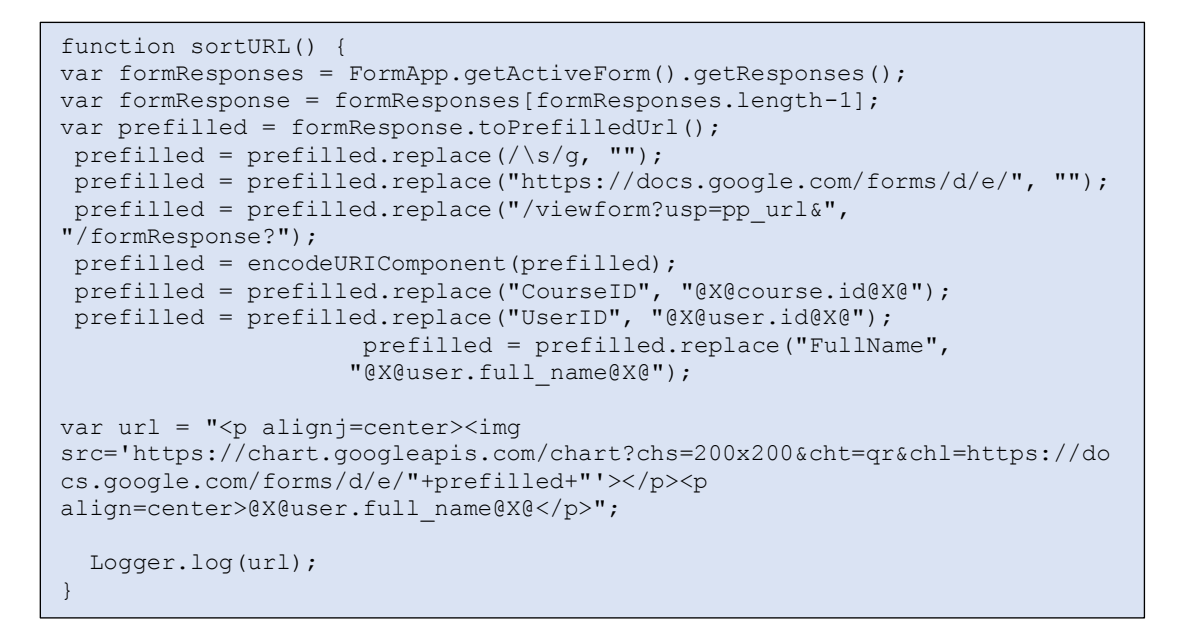

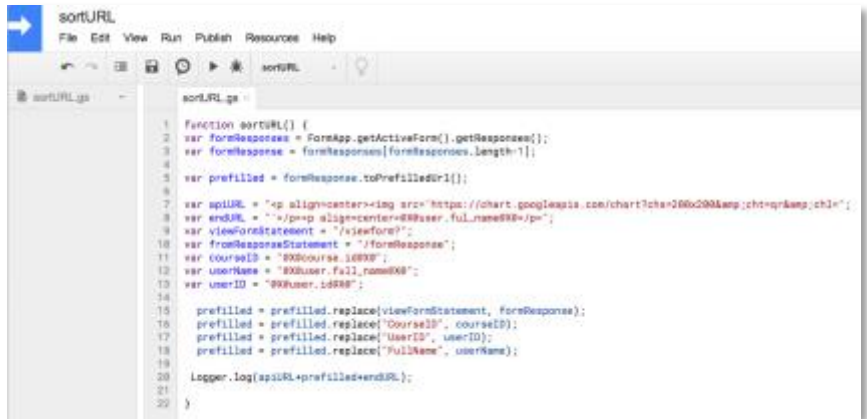

Your script will look similar to the one above but may not be exactly the same.

8. **Save** this script with the name sortURL.

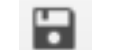

- A popup may appear asking for Authorization review permissions and allow this.
- 9. **Run** the script then view the Log file

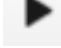

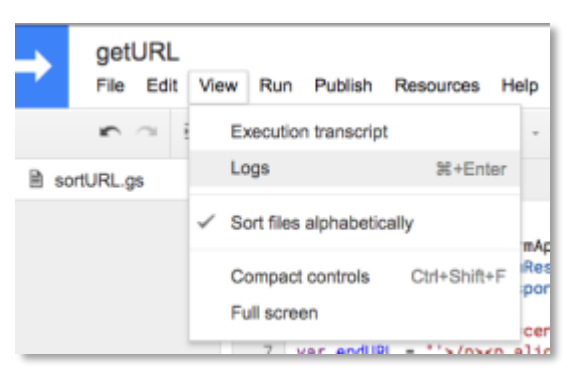

10. **Copy** the selected text from the log file

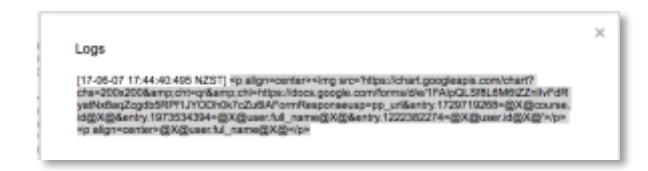

\*\*\* Your HTML will look similar to the one above but may not be exactly the same.

11. In Blackboard create a new **item** where students can find their QR code.

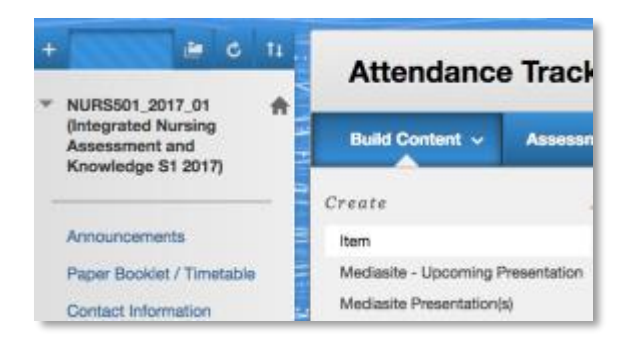

- 12. In the text box click on the button labelled **HTML**.
- 13. Paste the text from the log copied earlier and **update** this

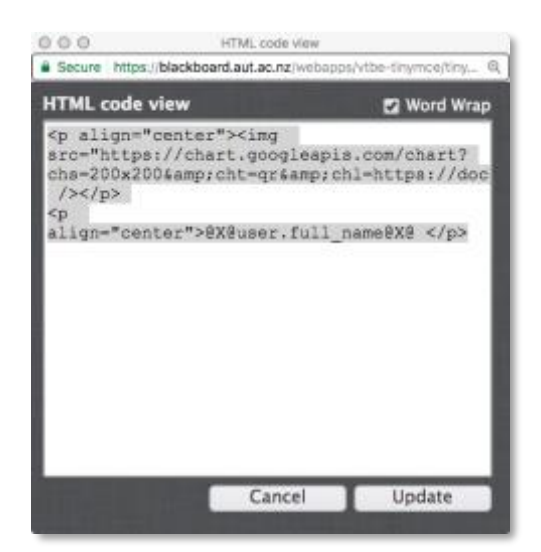

Your HTML will look similar to the one below but may not be exactly the same.

14. **Submit** the new item on Blackboard.

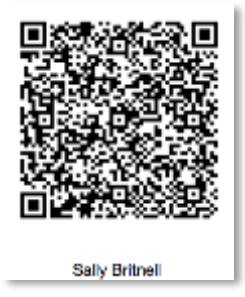

The result should look something like this with your name on the bottom.

15. Download a QR code scanner for your phone or tablet for example:

- o Apple = https://itunes.apple.com/nz/app/gr-code-reader-and-scanner/id388175979?mt=8
- o Android [= https://play.google.com/store/apps/details?id=com.google.zxing.client.android&hl=en](https://play.google.com/store/apps/details?id=com.google.zxing.client.android&hl=en)
- o Windows [= https://www.microsoft.com/en-nz/store/p/barcode-scanner/9wzdncrfj0k8](https://www.microsoft.com/en-nz/store/p/barcode-scanner/9wzdncrfj0k8)

## **Congratulations:**

You now have an individual QR code for each student on your Blackboard course page which links with your attendance form.

### **Let Students Know**

- 1. they have an individual QR code and where to find this.
- 3. bring this to class on their device or paper

### **Video**

Scanning a QR Code using an iPhone

• <https://www.youtube.com/watch?v=8RyHmzcZugQ>